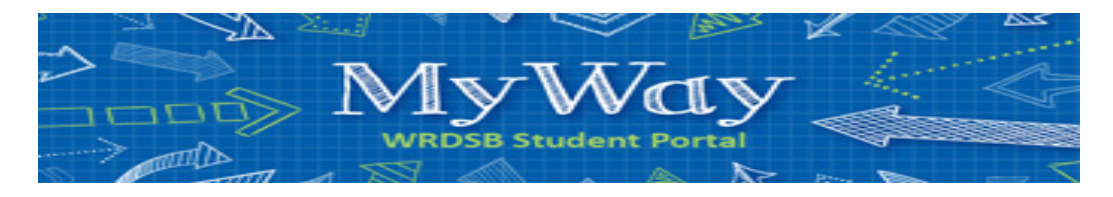

## Requesting Next Year's Courses

*Step by step instructions on how to use the WRDSB online course selection tool called MyWay.*

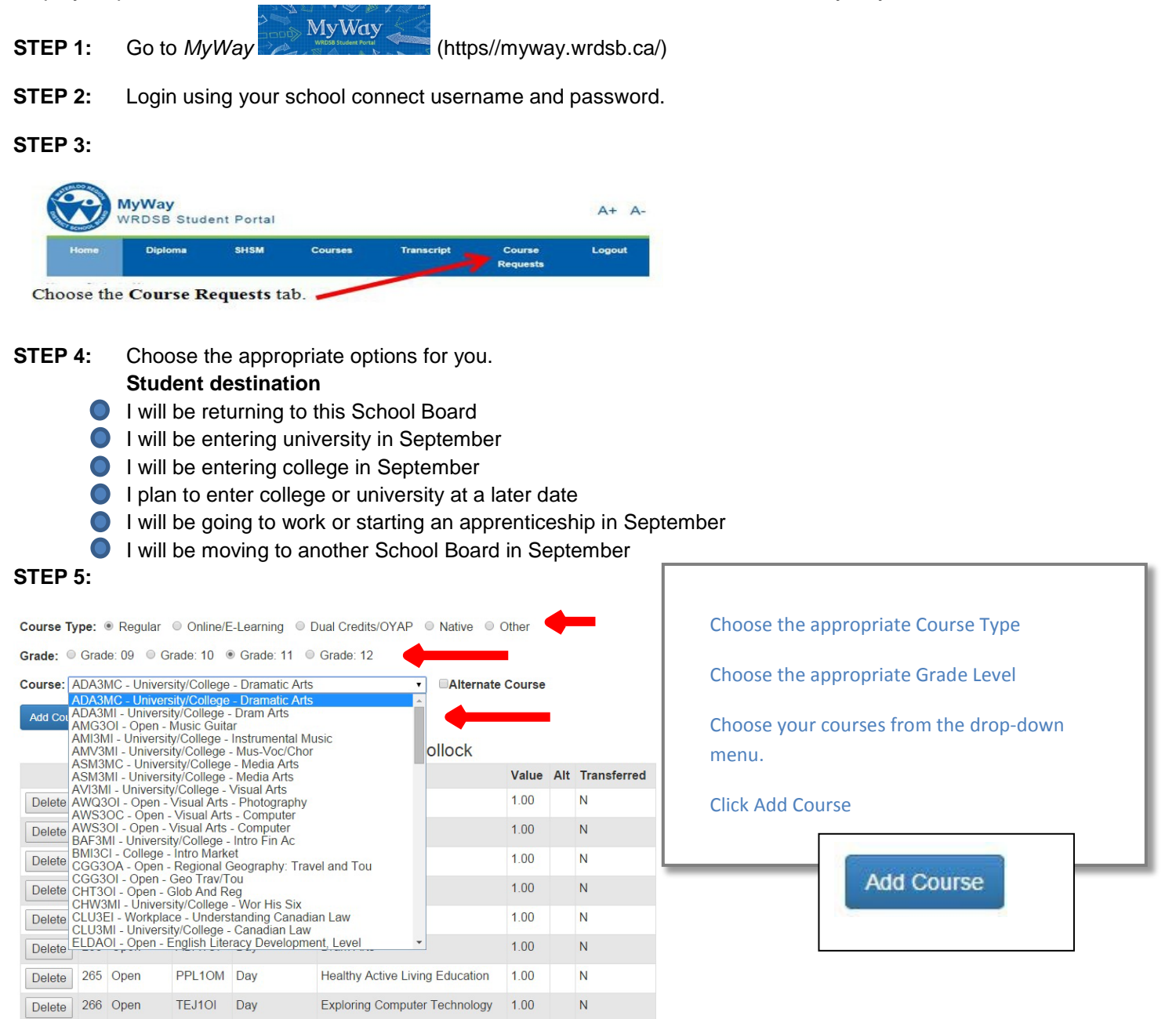

**STEP 6:** Print a copy of your course selection and have your parent/guardian sign and hand in to your Block A teacher no later than **Friday February 27**.

**STEP 7:** Logout *(right side of menu bar)*